## **МИНИCTEPCTBO НАУКИ И ВЫСШЕГО ОБРАЗОВАНИЯ РОССИЙСКОЙ ФЕДЕРАЦИИ Федеральное государственное автономное образовательное учреждение высшего образования «СЕВЕРО-КАВКАЗСКИЙ ФЕДЕРАЛЬНЫЙ УНИВЕРСИТЕТ» Невинномысский технологический институт (филиал)**

Методические указания по выполнению лабораторных работ по дисциплине «Практикум по программированию промышленных контроллеров»

Направление подготовки 15.03.04 Автоматизация технологических процессов и производств Квалификация выпускника – бакалавр

Невинномысск 2019

Методические указания предназначены для выполнения лабораторных работ по дисциплине «Практикум по программированию промышленных контроллеров» для студентов направления подготовки 15.03.04 Автоматизация технологических процессов и производств и соответствуют требованиям ФГОС ВО направления подготовки бакалавров.

Составитель: старший преподаватель кафедры ИСЭА Д.В.Самойленко

# Содержание

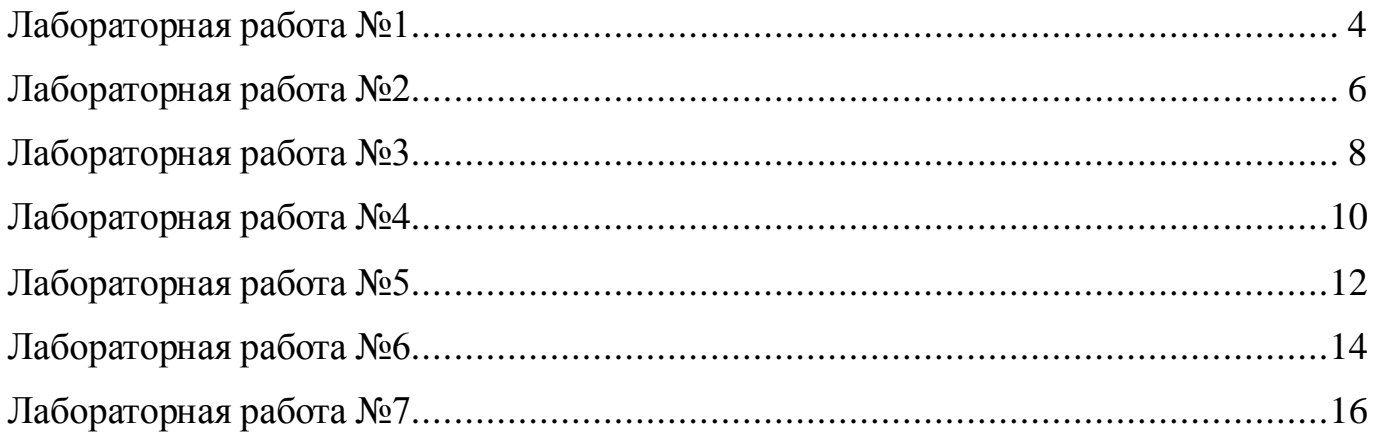

#### **Использование цифрового вывода**

<span id="page-3-0"></span>**Цель работы:** ознакомиться с функциями управления выводом.

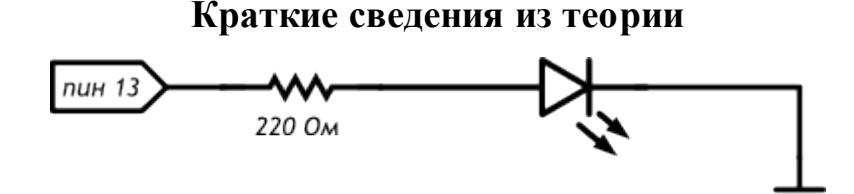

Рисунок 1.1 – Принципиальная схема

#### Листинг программы:

```
void setup()
{
 // настраиваем пин №13 в режим выхода,
 // т.е. в режим источника напряжения
 pinMode(13, OUTPUT);
}
void loop()
{
 // подаём на пин 13 «высокий сигнал» (англ. «high»), т.е.
 // выдаём 5 вольт. Через светодиод побежит ток.
 // Это заставит его светиться
  digitalWrite(13, HIGH);
 // задерживаем (англ. «delay») микроконтроллер в этом
 // состоянии на 100 миллисекунд
delay(100);
 // подаём на пин 13 «низкий сигнал» (англ. «low»), т.е.
 // выдаём 0 вольт или, точнее, приравниваем пин 13 к земле.
 // В результате светодиод погаснет
 digitalWrite(13, LOW);
 // замираем в этом состоянии на 900 миллисекунд
  delay(900);
 // после «размораживания» loop сразу же начнёт исполняться
 // вновь, и со стороны это будет выглядеть так, будто
// светодиод мигает раз в 100 мс + 900 мс = 1000 мс = 1 сек
```
}

#### **Задание на лабораторную работу**

Светодиод должен светилтя полсекунды, а пауза между вспышками равна одной секунде.

Измените код примера так, чтобы светодиод включался на три секунды после запуска устройства, а затем мигал в стандартном режиме.

### **Содержание отчета**

В отчете указать цель работы, привестиразработанные схему и листинг программы.

- 1. Что будет, если подключить к земле анод светодиода вместо катода?
- 2. Что будет, если подключить светодиод с резистором большого номинала (например, 10 кОм)?
- 3. Что будет, если подключить светодиод без резистора?
- 4. Зачем нужна встроенная функция pinMode? Какие параметры она принимает?
- 5. Зачем нужна встроенная функция digitalWrite? Какие параметры она принимает?
- 6. С помощью какой встроенной функции можно заставить микроконтроллер ничего не делать?
- 7. В каких единицах задается длительность паузы для этой функции?

## Использование ШИМ

<span id="page-5-0"></span>Цель работы: ознакомиться с функциями управления выводом с ШИМ.

#### Краткие сведения из теории

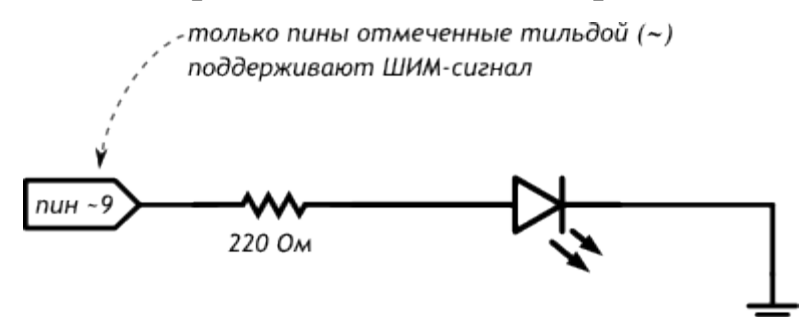

Рисунок 2.1 – Принципиальная схема

### Листинг программы:

```
// даём разумное имя для пина №9 со светодиодом
// (англ. Light Emitting Diode или просто «LED»)
// Так нам не нужно постоянно вспоминать куда он подключён
#define LED PIN 9
void setup()
// настраиваем пин со светодиодом в режим выхода,
// как и раньше
pinMode(LED_PIN, OUTPUT);
∤
void loop()
\{// выдаём неполное напряжение на светодиод
// (он же ШИМ-сигнал, он же PWM-сигнал).
// Микроконтроллер переводит число от 0 до 255 к напряжению
// от 0 до 5 В. Например, 85 - это 1/3 от 255,
// т.е. 1/3 от 5 В, т.е. 1,66 В.
analogWrite(LED_PIN, 85);
// держим такую яркость 250 миллисекунд
 delay(250);// выдаём 170, т.е. 2/3 от 255, или иными словами - 3,33 В.
// Больше напряжение - выше яркость!
 analogWrite(LED_PIN, 170);
delay(250);// все 5 В — полный накал!
analog Write (LED_PIN, 255);
// ждём ещё немного перед тем, как начать всё заново
delay(250);ļ
```
### Задание на лабораторную работу

Отключите питание, отключите светодиод от 9-го порта и подключите к 11-

му. Измените программу так, чтобы схема снова заработала

Измените код программы так, чтобы в течение секунды на светодиод последовательно подавалось усреднённое напряжение 0, 1, 2, 3, 4, 5 В

Возьмите еще один светодиод, резистор на 220 Ом и соберите аналогичную схему на этой же макетке, подключив светодиод к пину номер 3 и другому входу GND, измените программу так, чтобы светодиоды мигали в противофазу: первый выключен, второй горит максимально ярко и до противоположного состояния

## Содержание отчета

В отчете указать цель работы, привести разработанные схему и листинг программы.

#### Контрольные вопросы

1. Какие из следующих идентификаторов корректны и не вызовут ошибку?

13pin

MOTOR<sub>1</sub>

контакт светодиода

sensor value

leftServo

my-var

distance eval<sub>2</sub>

- 2. Что произойдет, если создать директиву #define HIGH LOW?
- 3. Почему мы не сможем регулировать яркость светодиода, подключенного к порту 7?
- 4. Какое усреднённое напряжение мы получим на пине 6, если вызовем функцию analogWrite $(6, 153)$ ?
- 5. Какое значение параметра value нужно передать функции analogWrite, чтобы получить усреднённое напряжение 2 В?

#### Светильник с управляемой яркостью

<span id="page-7-0"></span>Цель работы: ознакомиться с принципами аналогового ввода.

#### Краткие сведения из теории

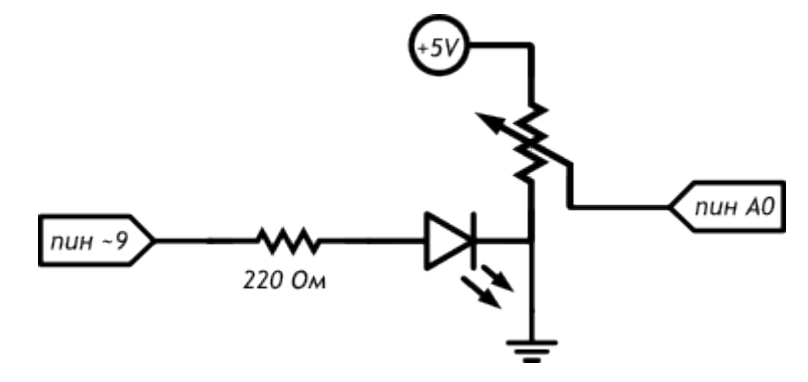

Рисунок 3.1 - Принципиальная схема

Задание на лабораторную работу

### Листинг программы:

∤

```
// даём разумные имена для пинов со светодиодом
// и потенциометром (англ potentiometer или просто «pot»)
#define LED PIN 9
#define POT PIN A0
void setup()
\{// пин со светодиодом — выход, как и раньше...
pinMode(LED_PIN, OUTPUT);
// ... а вот пин с потенциометром должен быть входом
// (англ. «input»): мы хотим считывать напряжение,
// выдаваемое им
pinMode(POT_PIN, INPUT);
ļ
void loop()
// заявляем, что далее мы будем использовать 2 переменные с
// именами rotation и brightness, и что хранить в них будем
// целые числа (англ. «integer», сокращённо просто «int»)
int rotation, brightness;
// считываем в rotation напряжение с потенциометра:
// микроконтроллер выдаст число от 0 до 1023
// пропорциональное углу поворота ручки
rotation = analogRead(POT PIN);
// в brightness записываем полученное ранее значение rotation
// делённое на 4. Поскольку в переменных мы пожелали хранить
// целые значения, дробная часть от деления будет отброшена.
// В итоге мы получим целое число от 0 до 255
brightness = rotation /4;
// выдаём результат на светодиод
analogWrite(LED_PIN, brightness);
```
Отключите питание платы, подключите к порту 5 еще один светодиод. Измените код таким образом, чтобы второй светодиод светился на 1/8 от яркости первого

### **Содержание отчета**

В отчете указать цель работы, привести разработанные схему и листинг программы.

- 1. Можем ли мы при сборке схемы подключить светодиод и потенциометр напрямую к разным входам GND микроконтроллера?
- 2. В какую сторону нужно крутить переменный резистор для увеличения яркости светодиода?
- 3. Что будет, если стереть из программы строчку pinMode(LED\_PIN, OUTPUT)? строчку pinMode(POT\_PIN, INPUT)?
- 4. Зачем мы делим значение, полученное с аналогового входа перед тем, как задать яркость светодиода? что будет, если этого не сделать?

#### Управление вводом/выводом

<span id="page-9-0"></span>Цель работы: ознакомиться с принципами ввода/вывода.

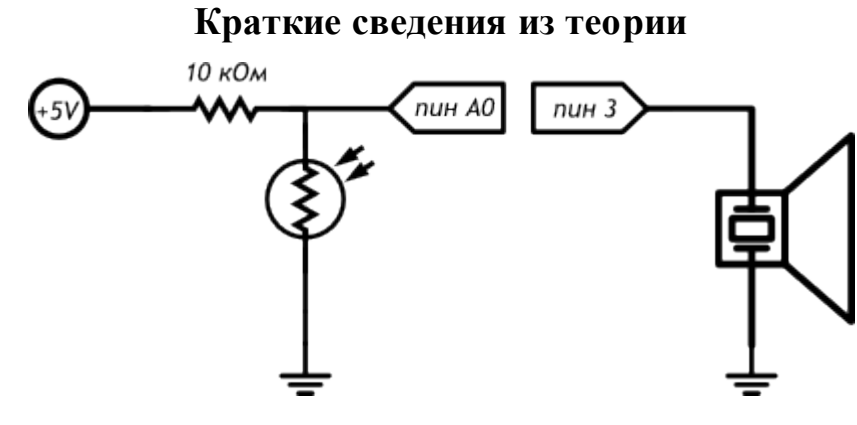

Рисунок 4.1 - Принципиальная схема

#### Листинг программы:

```
// даём имена для пинов с пьезопищалкой (англ. buzzer) и фото-
// резистором (англ. Light Dependent Resistor или просто LDR)
#define BUZZER PIN 3
#define LDR PIN A0
void setup()
 .<br>// пин с пьезопищалкой — выход...
pinMode(BUZZER_PIN, OUTPUT);
// ... а все остальные пины являются входами изначально,
// всякий раз при подаче питания или сбросе микроконтроллера.
// Поэтому, на самом деле, нам совершенно необязательно
// настраивать LDR PIN в режим входа: он и так им является
\overline{\phantom{a}}void loop()
int val, frequency;
// считываем уровень освещённости так же, как для
// потенциометра: в виде значения от 0 до 1023.
val = analogRead(LDR PIN);// рассчитываем частоту звучания пищалки в герцах (ноту),
// используя функцию проекции (англ. map). Она отображает
// значение из одного диапазона на другой, строя пропорцию.
// В нашем случае [0; 1023] \ge [3500; 4500]. Так мы получим
// частоту от 3,5 до 4,5 кГц.
 frequency = map(val, 0, 1023, 3500, 4500);
// заставляем пин с пищалкой «вибрировать», т.е. звучать
// (англ. tone) на заданной частоте 20 миллисекунд. При
// следующих проходах loop, tone будет вызван снова и снова,
// и на деле мы услышим непрерывный звук тональностью, которая
```

```
// зависит от количества света, попадающего на фоторезистор
tone(BUZZER_PIN, frequency, 20);
```
J

Уберите из программы чтение датчика освещенности и пропищите азбукой Морзе позывной SOS: три точки, три тире, три точки

Измените код программы так, чтобы с падением освещенности звук становился ниже (например, падал от 5 кГц до 2,5 кГц)

Измените код программы так, чтобы звук терменвокса раздавался не непрерывно, а 10 раз в секунду с различимыми паузами

## **Содержание отчета**

В отчете указать цель работы, привести разработанные схему и листинг программы.

- 1. Каким сопротивлением должен обладать фоторезистор, чтобы на аналоговый вход было подано напряжение 1 В?
- 2. Можем ли мы регулировать яркость светодиода, подключенного к 11-му порту, во время звучания пьезопищалки?
- 3. Что изменится в работе терменвокса, если заменить резистор на 10 кОм резистором на 100 кОм? Попробуйте ответить без эксперимента. Затем отключите питание, замените резистор и проверьте.
- 4. Каков будет результат вызова map(30,0,90,90,-90)?
- 5. Как будет работать вызов tone без указания длительности звучания?
- 6. Можно ли устроить полифоническое звучание с помощью функции tone?

#### Управление выводом по событию на вводе

<span id="page-11-0"></span>Цель работы: ознакомиться с принципами ввода/вывода.

#### Краткие сведения из теории

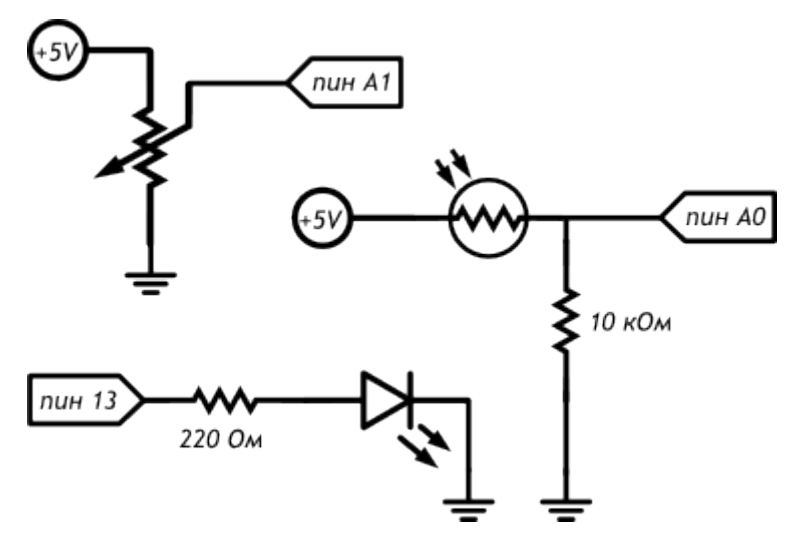

Рисунок 5.1 – Принципиальная схема

#### Листинг программы:

```
#define LED_PIN 13
#define LDR_PIN A0
#define POT_PIN A1
void setup()
\{pinMode(LED_PIN, OUTPUT);
ļ
void loop()
// считываем уровень освещённости. Кстати, объявлять
// переменную и присваивать ей значение можно разом
int lightness = analogRead(LDR_PIN);// считываем значение с потенциометра, которым мы регулируем
// пороговое значение между условными темнотой и светом
int threshold = analogRead(POT_PIN);
// объявляем логическую переменную и назначаем ей значение
// «темно ли сейчас». Логические переменные, в отличие от
// целочисленных, могут содержать лишь одно из двух значений:
// истину (англ. true) или ложь (англ. false). Такие значения
// ещё называют булевыми (англ. boolean).
boolean tooDark = (lightness < threshold);
// используем ветвление программы: процессор исполнит один из
// двух блоков кода в зависимости от исполнения условия.
// Если (англ. «if») слишком темно...
if (tooDark) {
 // ... включаем освещение
  digitalWrite(LED PIN, HIGH);
 \} else \{// ... иначе свет не нужен - выключаем его
  digitalWrite(LED_PIN, LOW);
 }
\}
```
## Задание на лабораторную работу

Перепишите программу без использования переменной tooDark с сохранением функционала устройства.

Добавьте в схему еще один светодиод. Дополните программу так, чтобы при падении освещенности ниже порогового значения включался один светодиод, а при падении освещенности ниже половины от порогового значения включались оба светодиода.

Измените схему и программу так, чтобы светодиоды включались по прежнему принципу, но светились тем сильнее, чем меньше света падает на фоторезистор.

## Содержание отчета

В отчете указать цель работы, привести разработанные схему и листинг программы.

- 1. Если мы установим фоторезистор между аналоговым входом и землей, наше устройство будет работать наоборот: светодиод будет включаться при увеличении количества света. Почему?
- 2. Какой результат работы устройства мы получим, если свет от светодиода будет падать на фоторезистор?
- 3. Если мы все же установили фоторезистор так, как сказано в предыдущем вопросе, как нам нужно изменить программу, чтобы устройство работало верно?
- 4. Допустим, у нас есть код if (условие) {действие; }. В каких случаях будет выполнено действие?
- 5. При каких значениях у выражение  $x + y > 0$  будет истинным, если  $x > 0$ ?
- 6. Обязательно ли указывать, какие инструкции выполнять, если условие в операторе if ложно?
- 7. Чем отличается оператор = от оператора =?
- 8. Если мы используем конструкцию if (условие) действие1; else действие2;, может ли быть ситуация, когда ни одно из действий не выполнится? Почему?

#### Управление таймером с выводом на семисегментный индикатор

<span id="page-13-0"></span>Цель работы: ознакомиться с принципами вывода.

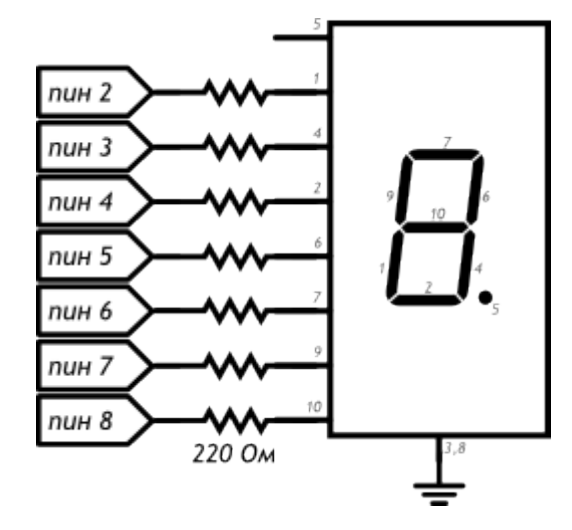

#### Краткие сведения из теории

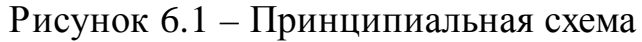

### Листинг программы:

```
#define FIRST_SEGMENT_PIN 2
#define SEGMENT COUNT
// префикс «0b» означает, что целое число за ним записано в
// в двоичном коде. Единицами мы обозначим номера сегментов
// индикатора, которые должны быть включены для отображения
// арабской цифры. Всего цифр 10, поэтому в массиве 10 чисел.
// Нам достаточно всего байта (англ. byte, 8 бит) для хранения
// комбинации сегментов для каждой из цифр.
byte numberSegments[10] = \{0600111111, 0600001010, 0601011101, 0601011110, 0601101010,
0b01110110, 0b01110111, 0b00011010, 0b01111111, 0b011111110,
\}void setup()
\{for (int i = 0; i < SEGMENT COUNT; ++i)
  pinMode(i + FIRST_SEGMENT_PIN, OUTPUT);
void loop()// определяем число, которое собираемся отображать. Пусть им
// будет номер текущей секунды, зацикленный на десятке
 int number = (millis() / 1000) % 10;
// получаем код, в котором зашифрована арабская цифра
int \text{mask} = \text{numberSegments}[\text{number}];// для каждого из 7 сегментов индикатора...
 for (int i = 0; i < SEGMENT_COUNT; ++i) {
  // ...определяем: должен ли он быть включён. Для этого
  // считываем бит (англ. read bit), соответствующий текущему
  // сегменту «і». Истина — он установлен (1), ложь — нет (0)
  boolean enableSegment = bitRead(mask, i);// включаем/выключаем сегмент на основе полученного значения
  digitalWrite(i + FIRST_SEGMENT_PIN, enableSegment);
 <sup>}</sup>
\mathcal{E}
```
## **Задание на лабораторную работу**

Измените код, чтобы индикатор отсчитывал десятые секунды.

Поменяйте программу так, чтобы вместо символа «0» отображался символ «А».

Дополните схему и программу таким образом, чтобы сегмент-точка включался при прохождении четных чисел и выключался на нечетных

## **Содержание отчета**

В отчете указать цель работы, привести разработанные схему и листинг программы.

- 1. К которой ножке нашего семисегментного индикатора нужно подключать землю?
- 2. Как мы храним закодированные символы цифр?
- 3. Каким образом мы выводим символ на индикатор?

#### **Управление аналоговым выводом с помощью цифрового ввода**

<span id="page-15-0"></span>**Цель работы:** ознакомиться с принципами ввода и вывода.

#### **Краткие сведения из теории**

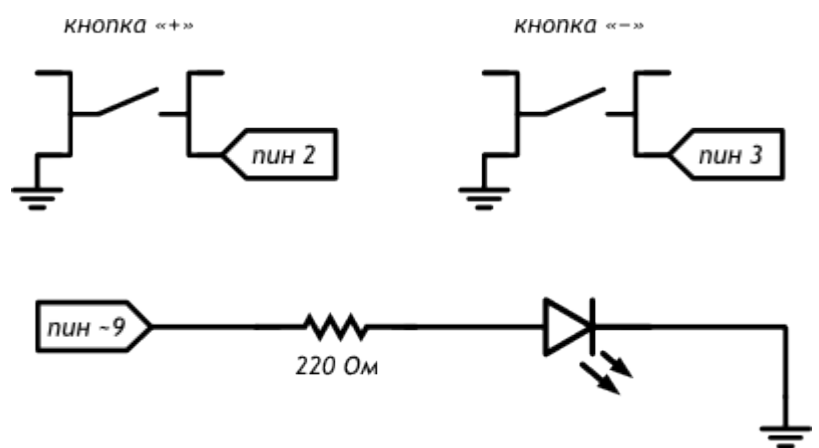

Рисунок 7.1 – Принципиальная схема

#### Листинг программы:

```
#define PLUS_BUTTON_PIN 2
#define MINUS_BUTTON_PIN 3
#define LED_PIN 9
int brightness = 100;
boolean plus Up = true;
boolean minus Up = true;
void setup()
{
 pinMode(LED_PIN, OUTPUT);
 pinMode(PLUS_BUTTON_PIN, INPUT_PULLUP);
 pinMode(MINUS_BUTTON_PIN, INPUT_PULLUP);
}
void loop()
{
 analogWrite(LED_PIN, brightness);
 // реагируем на нажатия с помощью функции, написанной нами
plusUp = handleClick(PLUS_BUTTON_PIN, plus Up, +35);minusUp = handleClick(MINUS_BUTTON_PIN, minusUp, -35);}
// Собственная функция с 3 параметрами: номером пина с кнопкой
// (buttonPin), состоянием до проверки (wasUp) и градацией
// яркости при клике на кнопку (delta). Функция возвращает
// (англ. return) обратно новое, текущее состояние кнопки
boolean handleClick(int buttonPin, boolean wasUp, int delta)
{
boolean is Up = digitalRead(buttonPin);
 if (was Up && !is Up) {
  delay(10);is Up = digitalRead(buttonPin);
   // если был клик, меняем яркость в пределах от 0 до 255
  if (!isUp)brightness = constrain(brightness + delta, 0, 255);
 }
 return isUp; // возвращаем значение обратно, в вызывающий код
}
```
Доработайте код таким образом, чтобы шаг изменения яркости настраивался в одном месте.

Создайте еще одну функцию и переделайте код так, чтобы одна функция отвечала за отслеживание нажатий, а другая - за вычисление яркости светодиода и возвращала его в analogWrite.

## Содержание отчета

В отчете указать цель работы, привести разработанные схему и листинг программы.

- 1. Что необходимо для определения собственной функции?
- 2. Что означает ключевое слово void?
- 3. Как ведет себя программа при упоминании одной переменной с разных сторон от оператора присваивания =?